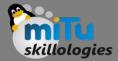

## Sending Emails

Tushar B. Kute, http://tusharkute.com

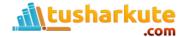

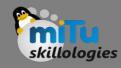

# Emails

- Email is messages distributed by electronic means from one system user to one or more recipients via a network.
- Before starting Email Activity, You must know Email functionality with intent, Intent is carrying data from one component to another component with-in the application or outside the application.

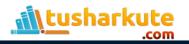

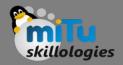

# Emails

- To send an email from your application, you don't have to implement an email client from the beginning, but you can use an existing one like the default Email app provided from Android, Gmail, Outlook, K-9 Mail etc.
- For this purpose, we need to write an Activity that launches an email client, using an implicit Intent with the right action and data.
- In this example, we are going to send an email from our app by using an Intent object that launches existing email clients.

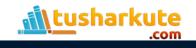

# Sending Emails

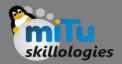

#### Intent Object - Action to send Email

• You will use ACTION\_SEND action to launch an email client installed on your Android device. Following is simple syntax to create an intent with ACTION\_SEND action.

Intent emailIntent = new Intent(Intent.ACTION\_SEND);

#### Intent Object - Data/Type to send Email

 To send an email you need to specify mailto: as URI using setData() method and data type will be to text/plain using setType() method as follows –

```
emailIntent.setData(Uri.parse("mailto:"));
emailIntent.setType("text/plain");
```

#### Intent Object - Extra to send Email

• Android has built-in support to add TO, SUBJECT, CC, TEXT etc. fields which can be attached to the intent before sending the intent to a target email client.

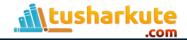

### Extra

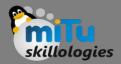

- EXTRA\_BCC
  - A String[] holding e-mail addresses that should be blind carbon copied.
- EXTRA\_CC
  - A String[] holding e-mail addresses that should be carbon copied.
- EXTRA\_EMAIL
  - A String[] holding e-mail addresses that should be delivered to.
- EXTRA\_HTML\_TEXT
  - A constant String that is associated with the Intent, used with ACTION\_SEND to supply an alternative to EXTRA\_TEXT as HTML formatted text.
- EXTRA\_SUBJECT
  - A constant string holding the desired subject line of a message.
- EXTRA\_TEXT
  - A constant CharSequence that is associated with the Intent, used with ACTION\_SEND to supply the literal data to be sent.
- EXTRA\_TITLE
  - A CharSequence dialog title to provide to the user when used with a ACTION\_CHOOSER.

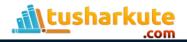

### Create and Send Notifications-1

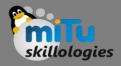

- Here is an example showing you how to assign extra data to your intent –
  - emailIntent.putExtra(Intent.EXTRA\_EMAIL , new String[]
    {"Recipient"});
  - emailIntent.putExtra(Intent.EXTRA\_SUBJECT, "subject");
  - emailIntent.putExtra(Intent.EXTRA\_TEXT , "Message
    Body");

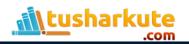

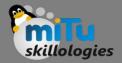

### Example:

### • Emails.java

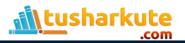

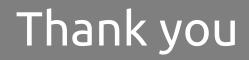

This presentation is created using LibreOffice Impress 4.2.8.2, can be used freely as per GNU General Public License

Web Resources http://mitu.co.in http://tusharkute.com **Blogs** http://digitallocha.blogspot.in http://kyamputar.blogspot.in

### tushar@tusharkute.com